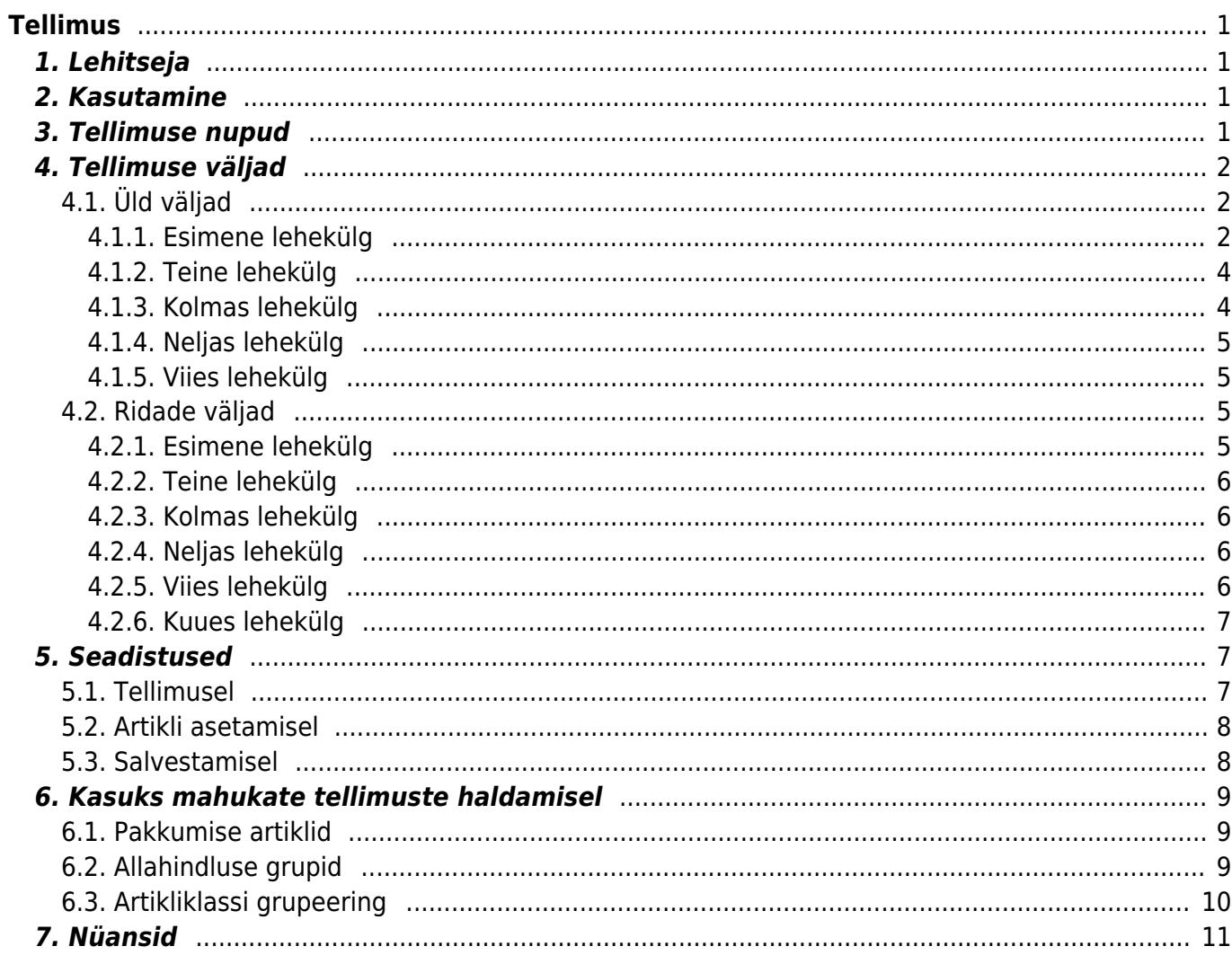

Directo Help - https://wiki.directo.ee/

# <span id="page-2-0"></span>**Tellimus**

Tellimused on mõeldud müügitellimuste vormistamiseks. Tellimuste alusel saab edaspidi teha arveid. Lähetamata tellimused tekitavad laonõudluse, mille järgi saab vajadusel kaupa juurde osta.

## <span id="page-2-1"></span>**1. Lehitseja**

- **PP** pole lähetust, pole arvet
- **LP** lähetus on, pole arvet
- **OO** osaline lähetus, osaline arve
- **OA** osaline lähetus, arve on
- **LO** lähetus on, osaline arve
- **OP** osaline lähetus, pole arvet
- **LA** lähetatud ja arveldatud

## <span id="page-2-2"></span>**2. Kasutamine**

Tellimuste nimekirjast avada nupu "F2-Lisa uus" abil tühi dokument.

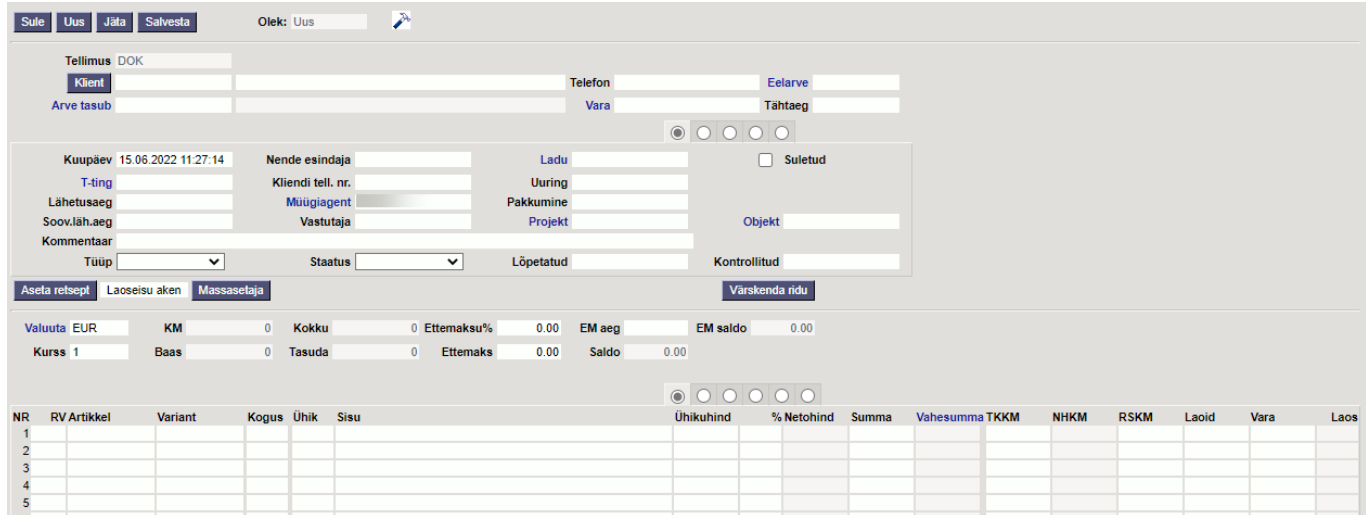

Täita vajalikud väljad ja näidata kaubaartiklid ning kogused, mida soovitakse tellida. Dokumendi säilitamiseks vajutada nuppu "Salvesta". Kauba saabumisel tuleb kaup lähetada nupu "Läheta" abil ja siis teha arve (nupp "Arve).

## <span id="page-2-3"></span>**3. Tellimuse nupud**

- **Sule** sulgeb dokumendi eelnevalt kontrollides, kas dokumendil on salvestamata muudatusi.
- **Uus** avab uue täitmata dokumendi. Kontrollib eelnevalt, kas eelmine dokument sisaldab salvestamata muudatusi.
- **Koopia** teeb dokumendist koopia. St. avab uue dokumendi, mille enamik välju on täidetud nii nagu alusdokumendil. Kuupäevaks pakutakse koopia tegemise kuupäev. Numbriseeriaks

pakutakse koopia tegijaga seotud numbriseeriat

- **Jäta** katkestab dokumendi täitmise ilma salvestamata
- **Kustuta** võimaldab kinnitamata dokumenti kustutada
- **Salvesta** salvestab dokumendi
- **Meil** võimaldab tellimust mailiga saata
- **Trüki** trükib dokumendi väljundvormi. Peale Trüki vajutamist näidatakse põgusalt dokumendi eelvaadet ja avatakse printeri valiku aken. Eelvaate nägemiseks tuleb all hoida Shift klahvi ja seejärel vajutada nuppu Trüki
- **Kirjaklamber** võimaldab dokumendiga siduda manuseid(ingl. attachment).
- **Foorum** saab lugeda ja kirjutada Directoga seonduvast kui ka soovi korral algatada oma firmasiseseid foorumeid.
- **Laekumine** teeb tellimusele ettemaksu. Ettemaksu lahtrisse kirjutatud summale genereeritakse laekumine. Hiljem on tellimusest tehtav arve ettemaksu summa võrra väiksem.
- **Läheta** lähetab tellimusel oleva kauba. Tellimusele valitud lao seis väheneb tellitud kaupade arvelt. Peale lähetust võimalik nupu "Arve" abil arve teha. Sõltuvalt seadistusest lähevad lähetusele kas kõik kaubad või ainult need, mis on ka hetkel reaalselt laos olemas. Sõltuvalt seadistusest on lähetamise kogused kas 0, samad, mis tellimusel või tellimusel olevad kogused, mis on kaetud hetkelaovaruga
- **Küsi** saab kontrollida tellimuses olevate toodete laoseisu ja teha ostupakkumise
- **Osta** automaatse ostutellimuse vormistamine. Vajalik hankija koodi märkimine artiklikaardil.
- **Maha** saab algatada laost mahakandmise
- **Leping** koostab tellimusest lepingu
- **Kulutus** koostab kulutuse
- **Tagasta** võimalik lähetatud kaupa tagasi lattu võtta
- **Arve** genereerib tellimusest arve
- **Ettemaksu arve** genereerib tellimusest ettemaksu arve
- **Liikumine** koostab kaupade liikumisdokumendi
- **Otsearve** teeb arve ilma laoseisu vähendamata
- **Lisa laoseis** asetab dokumendile kõik selle lao või valitud artikliklassi laoseisu omavad artiklid koos kogustega.
- **Sündmus** teeb tellimusega seotud sündmuse. Tellimusel on kirjas mitu seotud sündmust tellimusel on ja neid saab lingi abil avada. Sobiva seadistuse korral tekib igast e-mailiga saatmisest sündmus
- **Aseta retsept** võimalik asetada eelnevalt loodud finantsretsepti
- **Massasetaja** lubab asetada dokumentidele korraga mitu rida artikleid näiteks Exceli tabelist. Võimalik on asetada ka hinnavalemi ridu.
- **Värskenda ridu** uuendab (asetab uuesti) ridadel vaheaknas aktiveeritud väljade andmeid (näiteks uuendatakse artikli nimi, hind jne).

## <span id="page-3-0"></span>**4. Tellimuse väljad**

### <span id="page-3-1"></span>**4.1. Üld väljad**

#### <span id="page-3-2"></span>**4.1.1. Esimene lehekülg**

- **Olek** näitab dokumendi täitmise faasi. Võimalikud olekud:
	- $\circ$  "Uus"- dokument on loodud ja veel salvestamata;
	- $\circ$  "Vaata"- kinnitamata dokument on avatud ja sellel ei ole tehtud muudatusi;
- $\circ$  ... Muudetud "- dokumendil on tehtud muutusi, mis on salvestamata;
- $\circ$  "Lähetatud"- tellimuselt on lähetatud kaup osaliselt või kogu mahus.
- **Tellimus** dokumendi number. Uue tellimuse avades näidatakse seal numbriseeria tähist. Vajadusel saab topeltklõpsuga või Ctrl+Enter abil avada numbriseeriate valiku ning sobiva seeria valida.
- **Klient** kliendikood. Valitakse topeltklõpsuga või Ctrl+Enter abil. Kui kliendikaart on korrektselt täidetud, täituvad automaatselt väljad Nimi, Tasumistingimus, Ale %, Esindaja, Tänav, Linn, indeks, Maa.
- **Nimi** kliendi nimi
- **Telefon** kliendi telefon
- **Eelarve** valitakse topeltklõpsuga või Ctrl + Enter abil.
- **Maksehinnang** klientide maksekäitumise hinnang
- **Arve tasub** kasutatakse juhul, kui arve maksab tellijast erinev klient. Valitakse topeltklõpsuga või Ctrl + Enter abil.
- **Vara** kliendi või ettevõtte inventar. Saab asetada topeltklõpsuga. Jätab info ka inventari ajalukku.
- **Tähtaeg** kuupäev, topeltklõpsu või parema hiireklahviga valitav.
- **Kuupäev** dokumendi kuupäev. St. kuupäev kuna toimub tellimuse tegemine. Uut tellimust luues pakutakse sinna loomise hetke kuupäev ja kellaaeg. Vajadusel saab seda korrigeerida. Kellaaja kasutamine ei ole üldiselt kohustuslik.
- **Nende esindaja** kliendi esindaja nimi. Korrektselt täidetud kliendikaardi korral asetub kliendi valimisel automaatselt. Võimalik topeltklõpsuga vahetada või üle kirjutada.
- **Ladu** ladu, kust soovitakse kaup lähetada. Võimalik topeltklõpsu või Ctrl+Enter'ga vahetada.
- **Suletud** linnukese valimisel suletakse tellimus, s.t. dokument ei tekita enam nõudlust.
- **T-ting** tasumistingimus. Saab kirjutada käsitsi või asetada topeltklõpsuga.
- **Kliendi tellimuse number** täidetakse juhul, kui klient on eelnevalt esitanud teile kirjaliku nummerdatud tellimuse. Välja täitmine pole kohustuslik.
- **Uuring** hetkel koostatud optikaga tegelevatele klientidele. Võimalik topeltklõpsuga asetada või üle kirjutada.
- **Lähetusaeg** näitab oletatavat kaupade laost väljumise aega. Topeltklõps asetab hetke kuupäeva.
- **Müügiagent** automaatselt asetub lahtrisse kasutaja. Võimalik üle kirjutada või topeltklõpsuga vahetada.
- **Pakkumine** kui alustati pakkumisest, siis sellesse välja ilmub pakkumise number.
- **Soov.läh.aeg** tellimuse soovitud lähetusaeg. Informatiivne väli, mille sisu järgi saab aruandeid sorteerida.
- **Vastutaja** valik kasutajate tabelist, asetub kood
- **Projekt** projekti tunnus. Kasutatakse juhul kui soovitakse kauba liikumist siduda konkreetse projektiga. Projekti sisestamisel kajastatakse dokument projekti aruannetes. Projektide valiku saab avada topeltklõpsuga või Ctrl+Enter'ga
- **Objekt** raamatupidamise arvestusobjekt. Objekti kasutamine ei ole kohustuslik va. juhul, kui raamatupidamises on objektid kasutusele võetud ja soovitakse siduda kauba liikumist kindla objektiga. Objektide valiku saab avada topeltklõpsu või Ctrl+Enter'ga
- **Kommentaar** koht märkuse või kommentaaride sisestamiseks.
- **Tüüp** rippmenüü tellimuse tüüp. Tüübid saab määrata üldiste seadistuste alt.
- **Staatus** tellimuse staatus. Staatuseid saab määrata üldiste seadistuste alt.
- **Lõpetatud** tellimuse lõpetamise kuupäev. Informatiivne väli, mille järgi saab sorteerida aruandeid.
- **Kontrollitud** kuupäev, kuupäev, topeltklõpsu või parema hiireklahviga valitav.
- **Laoseisu aken** näitab laoseisu ja tellitud koguseid. Nupule klikates avaneb tühi aken. Valitud artiklile klõpsates kuvatakse selle artikli laoseis ja tellitud koguseid.
- **Valuuta** näitab ära tellimuse valuuta. Soovitav on asetada enne kaubaartiklite asetamist. Valuutat saab topeltklõpsu või Ctrl+Enter'ga asetada ja vahetada. NB! Kui valuuta asetatakse pärast kaubaartiklite asetamist ilmub ekraanile küsimus: Kas arvutame hinnad kursiga läbi? Sellele tuleks sel juhul jah vastata.
- **KM** näitab ära tellimuse kogu käibemaksu summa. Summeerub ridadest kokku.
- **Kokku** näitab ära tellimuse summa ilma käibemaksuta
- **Ettemaksu%** ettemaksu protsent
- **EM aeg** kuupäev. Parem hiireklahv avab kalendri
- **EM saldo** näitab ettemaksu saldot (tellimusega seotud laekumiste summa miinus kinnitatud arvega ära kasutatud ettemaksu summa)
- **Kurss** näitab tellimusel olevat valuuta kurssi
- **Baas** näitab summat baasvaluutas
- **Tasuda** näitab tellimuse summat käibemaksuga
- **Ettemaks** näitab ettemaksu summat
- **Saldo** tellimuse saldo (seda mõjutab tellimusele tehtud laekumine ja tellimusele tehtud ettemaksuarve laekumine. Arve laekumine ei mõjuta tellimuse saldot)

#### <span id="page-5-0"></span>**4.1.2. Teine lehekülg**

- **Lähetustingimus** määratakse, mis tingimusel kaup laost väljastatakse.
- **Lähetusviis** märgitakse transpordiviis
- **Hinnavalem** võimalik asetada hinnavalem. Hinnavalemeid kasutatakse kampaaniate hinnaarvutusteks või mõne kliendi erinevate tooteklasside hinnasoodustuste saamiseks.
- **Kokku MK** müügikate kokku
- **Keel** mis keelse dokumendiga on tegemist. Artikli asetamisel võetakse vastavalt keelele artikli kirjeldus ning sobiva väljatrüki olemasolul arvestatakse samuti keelega
- **Kokku OH-** ostuhind kokku
- **Leping** saab asetada parema hiireklahvi või Ctrl+Enter'ga.
- **Sihtriik** samuti vajalik ekspordi või impordi puhul.
- **Kokku tk** tellimusel olevate koguste summa
- **Tehinguliik** rippmenüü, millest saab valida sobiva tehinguliigi. Vajalik ekspordi või impordi puhul.
- **Kokku seotud** -
- **Koondtellimus** -
- **Seotud tellimus** sellele väljale saab asetada ühe ja sama kliendiga seotud tellimuse numbri. Alt+v ja välja nimi avavad selle tellimuse. Nt kasutamiseks reklamatsioonide korral, kui tuleb luua uus tellimus, kuid viidata mingile teisele.

#### <span id="page-5-1"></span>**4.1.3. Kolmas lehekülg**

- **Tänav, indeks, linn, maa** kliendi aadress. Kõik kliendi kontaktandmeid puudutavad väljad täituvad kliendi asetamisel automaatselt, kui kliendikaart on korrektselt täidetud.
- **Nimi lähetusel, lähetustänav, lähetusindeks, linn, lähetusmaa** täidetakse juhul kui lähetusaadress erineb kliendi aadressist.
- **Telefon, faks** kliendi telefon ja faks
- **E-mail** kliendi e-mail. Kasutatakse vaikimisi e-maili aadressina dokumendi e-mailiga saatmise ning arvete nimekirjast massmailise puhul.
- **Maa** valik rippmenüüst. Määratakse ära, millise km tsooniga on tegemist.Nt: Siseriiklik, EÜ, mitte EÜ jne.

#### <span id="page-6-0"></span>**4.1.4. Neljas lehekülg**

**Lisaväljad** -

#### <span id="page-6-1"></span>**4.1.5. Viies lehekülg**

- **Teksti väljad** -
- **Järgmine kontakt** kuupäev
- **Tõenäosus %** -
- **Sulgemise aeg** kuupäev

### <span id="page-6-2"></span>**4.2. Ridade väljad**

#### <span id="page-6-3"></span>**4.2.1. Esimene lehekülg**

- **RV** kaubaartikli ID
- **Artikkel** võimaldab valida toote- või teenusartikli. Topeltklõps või Ctrl+Enter avab artiklite nimekirja. Artikleid saab kiiresti valida ka nii, et kirjutada artikli väljale fragment kauba nimetusest ja vajutada seejärel Ctrl+Enter. Avaneb artiklite nimekiri, milles on tehtud otsing nime fragmendi järgi. Näidatakse neid artikleid, mille nimes sisaldus väljale sisestatud fragment.
- **Variant** võimaldab valida variandi. Topeltklõps või Ctrl+Enter avab variantide nimekirja.
- **Kogus** pakutava kaubaartikli kogus. Vaja sisestada käsitsi.
- **Ühik** artikli ühik. Võetakse automaatselt artiklikaardilt ja saab ka sisestada käsitsi.
- **Sisu** real oleva kaubaartikli nimetus. Vajadusel võib seda käsitsi korrigeerida.
- **Ühikuhind** real oleva kaubaartikli ühe ühiku hind.
- **%** allahindluse väli. Positiivne number näitab allahindlust ja negatiivne juurdehindlust. Näiteks allahindluse väljas olev -5 tähendab, et kaupa müüakse 5% juurdehindlusega. Kirjutades välja 5, müüte kaupa 5% allahindlusega.
- **Netohind** ühiku hind pärast allahindlust
- **Summa** kogus korda ühikuhind
- **Vahesumma** [vahesumma.](https://wiki.directo.ee/et/mr_arve#vahesumma) Võimaldab kasutajal jooksvalt müügidokumendil summeerida dokumendi ridade summasid kokku. Vahesumma funktsionaalsus on pakkumisel, tellimusel ning arvel. Kui ühele dokumendile on lisatud vahesummad (nt pakkumine), siis sellest tellimuse või arve koostamisel võetakse ka vahesummad kaasa.
- **TKKM** tüki hind koos käibemaksuga
- **NHKM** netohind käibemaksuga
- **RSKM** rea summa koos käibemaksuga
- **Laoid** -kaubaartikli laoID
- **Vara** Võimalik topeltklõpsu või Ctrl+Enter'ga valida sobiv vara. Kui vara on valitud, võimaldab avada valitud varakaardi.
- **Laos** kogus laos

#### **4.2.2. Teine lehekülg**

- **Ostuhind** hind, millega kaupa sisse ostetakse
- **Kate** näitab müügikatet
- **Katte%** kate protsentides
- **OH Summa** ostuhinna summa
- **FIFO** kauba kulu. Võetakse laoid'st lähtuvalt. St selle partiiga tulnud kaubaartikli kulu.

#### <span id="page-7-1"></span>**4.2.3. Kolmas lehekülg**

- **Ladu** rea ladu (juhul kui selle toote ladu erineb tellimuse laost)
- **Lähetusviis** kaubaartikli lähetusviis
- **SN/Mudel** seerianumbri ja mudelikoodi väli. Seerianumbritega toodetel on võimalik panna peale seerianumbri jälgimine. Ühtegi dokumenti ei saa teha ilma seerianumbrita. Nii on hiljem võimalik toote liikumist kergesti tuvastada. Seerianumbri lisavälju ja nendele sisestatud infot näeb klahvikombinatsiooniga Alt+L.
- **Min. säilivus** kuupäev
- **Art. asendus** artikli asendus. Asendustoode kasutatakse väljatrükkides
- **Kommentaar** konkreetse rea kommentaar

#### <span id="page-7-2"></span>**4.2.4. Neljas lehekülg**

- **Soov. läh. aeg** kauba soovitud lähetusaeg. Tähtsam kui samanimeline väli päises, s.t. aruandluses võetakse soovitud lähetusaeg päisest juhul kui real on antud väli tühi.
- **Lähetusaeg** kaubaartikli lähetusaeg. Kuupäev sisestatakse käsitsi.
- **Aksept. aeg** -
- **Valmis aeg** -
- **Teostaja** hankija, kes tegeleb reale märgitud kaubaga/teenusega. Hankijale peab olema kaardile märgitud "teostaja", vastasel juhul ei saa teda antud lahtris kasutada. Sisestatakse käsitsi kirjutades või topeltklõpsuga asetades.
- **Järk** -
- **Algkogus** informatiivne väli
- **OID** kaubaartikli ostu ID. Tuleb kaasa müügipakkumiselt ostupakkumisele, ostutellimusele jne. Aitab jälgida kaubaartikli liikumist.
- **Seotud kulu** -

#### <span id="page-7-3"></span>**4.2.5. Viies lehekülg**

- **KMk** käibemaksu kood
- **Konto** kuhu kantakse müügikäive arve kinnitamisel
- **Objekt** raamatupidamise arvestusobjekt. Objekti kasutamine ei ole kohustuslik va. juhul, kui raamatupidamises on objektid kasutusele võetud ja soovitakse siduda kauba liikumist kindla objektiga. Objektide valiku saab avada topeltklõpsu või Ctrl+Enter'ga
- **Projekt** projekti tunnus. Kasutatakse juhul kui soovitakse kauba liikumist siduda konkreetse projektiga. Projekti sisestamisel kajastatakse dokument projekti aruannetes. Projektide valiku saab avada topeltklõpsuga või Ctrl+Enter'ga.
- <span id="page-7-0"></span>**Müüja** - asetab kasutaja, saab valida topeltklõpsuga või Ctrl+Enter'ga
- **Kontakt** saab asetada kontaktisiku
- **Algus** kuupäev
- **Lõpp** kuupäev
- **Perioodid** informatiivne väli

#### <span id="page-8-0"></span>**4.2.6. Kuues lehekülg**

- **Lähetatav** võimaldab tellimuse real oleva toote sama RV-ga tootega tootmisele kaasa anda ja hiljem eraldi lähetada koos valmis tehtud tootega. Lähetatav linnuga märgitud toode liigub tootmisele ja sisse kogus on 0. Funktsionaalsust kasutatakse laotoodete puhul, mida eraldi ei toodeta, aga soovitakse tootega koos kaasa panna ja laost eraldi lähetada.
- **Hierarhia** näitab, kas artiklikaardil on hierarhia lind täidetud. Tellimusel tegemist mittemuudetava väljaga. Funktsionaalsus - hierarhia linnuga toode liigub sama RV-ga reaga tootmisele kaasa ja tootmisele lisatakse lisaks hierarhia linnuga tootele toote retseptis sisalduvad read. Hierarhia linnuga toote kogus lisatakse tootmisel P kogus väljale ja toote retsepti ridade kogused sisse kogus väljadele. Teisi sõnu toodetakse hierarhia linnuga toode teise toote tootmisel valmis ilma eraldi tootmist tegemata.
- **Lähetatud** näitab kogust, mis on lähetatud.
- **Arvega** näitab kogust, mis on arvega laost väljastatud.
- **Lähetusel** näitab kogust, mis on lähetusel.
- **Lähetamata** näitab palju kaubast on veel lähetamata.
- **Tootmine** näitab tellimuse reaga seotud tootmise (mitmetasandilise tootmise puhul peatootmise) numbrit. Tulbas kuvatud numbrile vajutades avaneb tootmise dokument.
- **Toodetud** näitab kogust, mis on kinnitatud tootmisel.
- **Tootmisel** näitab kogust, mis on kinnitamata tootmisel.
- **Tootmata** näitab kogust, mille kohta pole tootmise dokumenti loodud.

## <span id="page-8-1"></span>**5. Seadistused**

### <span id="page-8-2"></span>**5.1. Tellimusel**

- **Dokumendi kopeerimise ulatus** kas tuleb täiskoopia või asendatakse hinnavalem, müüja, objekt ja ladu kasutaja omaga
- **Hoiatus, kui tellimusel on kogus suurem kui reaalne/vaba laoseis** vastavalt seadistule läheb kogus punaseks, kui ületab valitud kogust (laoseis, vaba)
- **Kas mailimine sõltub vaata või print õigustest** kui on tahtmist printimine ära keelata, aga mailiga saatmine lubada
- **Kas on otsearve nupp või ei ole** kui on, siis saab ka lähetamata kaupu arveks teha ning lähetada hiljem
- **Kas ostuhinda tohib muuta**
- **Kas uue kontakti lisamist küsitakse** kui sisestada kontakt, mida kliendil enne polnud, siis küsitakse, et kas lisada kontaktisik ning vajadusel saab kontaktisikul sobivad andmed ära täita ning lisada kliendi kontaktisikute nimekirja
- **Kasutatakse paki kogust** sellisel juhul tekib koguse kõrvale 2 tulpa juurde kogus pakis ja kogus kokku. Muudetakse pakkide kogust ja laost läheb maha kogus pakis\*pakkide kogus
- **Kinnitamata arve tekitab laonõudluse** kui kasutatakse vaba laoseisu pealt hoiatust, siis arvestatakse veel kinnitamata arve laonõudluseks
- **Krediidilimiit** kui seadistus pole 0, siis hoiatab kliendi asetamisel, kui klient on ületanud krediidilimiidi
- **Lähetust kasutatakse** kui lähetust ei kasutata, siis lähetuse nuppu pole ning tellimusest saab teha ladu muutva arve. Sellisel puhul mõjuvad arvele samad seadistused, mis muidu mõjuksid tellimuselt lähetuse loomisel lähetusele
- **Lõppsumma ümardus, mitu kohta peale koma: 0, 1 või 2**
- **Maksimaalne artikli kogus müügidokumendil** vigade vältimiseks, et näiteks ribakoodi artikli koguse kohale ei paneks
- **Maksimaalne lubatud allahindlus** sellest suuremat alet ei lubata kirjutada, see aga ei takista müügihinda väiksemaks muutmast
- Müügidokumendile asetub kliendilt müüja kui jah, siis vahetatakse tellimusel olev müüja kliendikaardil oleva müüjaga ära (kui seal on müüja muidugi)
- **Negatiivne ale mõjub ostuhinnale lisaks** kui jah, siis miinus ale paneb selle ostuhinnale otsa, kui ei, siis liidetakse protsent müügihinnale otsa
- **Seerianumbri/mudeli välja nimetus**
- **Tellimuse lähetusaega saab muuta, kui tellimusega on seotud tootmisaeg** kui ei, siis lubata lähetusaega muuta, kui tellimuselt on algatatud tootmine
- **Tellimuse staatused** kirjeldatud komadega eraldatud valik
- **Tellimusel on sildiprinter** saab kirjeldada label printeri jaoks oma kujunduse tootekaartide jaoks
- **Tellimusele asetuv artikli kulu** 0 ostuhind, 1 kaalutud
- **Tellimuste tüübid** kirjeldatud komadega eraldatud valik
- **Ületähtaja arved** kui seadistus pole 0, siis hoiatab kliendi asetamisel, kui kliendil on ületähtaja võlgnevusi

### <span id="page-9-0"></span>**5.2. Artikli asetamisel**

- **Hinnavalemist asetuv hind tuleb alati allahindlusena** jätab tellimusel müügihinna selliseks, mis artiklikaardil määratud ja paneb ale lahtrisse protsendi, et klient saaks hinnavalemi hinna
- **Toote puudumisel hinnavalemis kasutatakse müüja hinnavalemit** vajalik näiteks selleks, kui kliendil on oma hinnavalem, aga lisaks sellele on veel kõikidele klientidele kampaania soodustused
- **Hinnavalemi piirang artikli asetamisel** kui artiklit pole hinnavalemis, siis seda ei saa tellimusele asetada (ehk ka müüa)
- **Ümardamine** kuhupoole artikli hinda asetamisel ümardatakse vastavalt kas hinnavalemi kohtade arvule - 0 - käibega hind, 1 - käibeta hind, 2 - ei ümarda

### <span id="page-9-1"></span>**5.3. Salvestamisel**

- **Ettemaksuks minev artikli klass** kas kogu kliendi ettemaks läheb arvele ette või ainult selle artikliklassi oma
- **Ettemaksuks minev artikli lisaväli** kas kogu kliendi ettemaks läheb arvele ette või ainult need artiklid, mil on see lisaväli täidetud (mõjub ka koos eelmisega)
- **Kas lähetusele lähevad kõik tooted või ainult laos olevad** kui lähetust ei kasutata, siis mõjub see arve tegemisele
- **Krediidilimiit** kui 2 siis hoiatab, kui 3 siis ei luba lähetada
- **Lähetusel toodete kogused loomisel** 0 null, 1 tellitud, 2 laos, 3 vaba, 4 laos-arve. Kui lähetust ei kasutata, siis mõjub arvele
- **Nullkogusega read tellimuselt arvele**
- **Tellimuse arvega koguseid muudab kinnitatud arve** kui ei, siis pannakse tellimusel kohe

arve loomisel read arvega kaetuks. Arve kustutamine võtab arvega kaetuse ära. Kui jah, siis arvega koguseid arve loomisel ei muudeta, vaid arve kinnitamisel

- **Tellimuse salvestamine lööb retseptiga tooted laiali** kui jah, siis artikli retsepti olemasolul lisatakse tellimusele retseptis olevad tooted, mis kõik viitavad algsele artiklile
- **Tellimuse salvestamine muudab RV sõltuvaid koguseid** kui jah, siis RV peamise artikli koguse muutmine muudab sama suhtega tema reaga seotud toodete kogust (juhul, kui selle salvestuse käigus pole neil ridadel kogust muudetud)
- **Tellimuse täitmise eeldus** nõuab valitud tingimusi, et saaks teha kas arve või lähetuse (objekt, projekt, staatus, tüüp)
- **Tellimusest saab olla ainult üks kinnitamata arve** kui jah, siis uut ei tehta, vaid kuvatakse hoiatus nagu lähetuse puhulgi
- **Ületähtaja arved** kui 2 siis hoiatab, kui 3 siis ei luba lähetada
- **Uue lepingu klass** tellimusest lepingu tegemisel pannakse lepingule see klass

## <span id="page-10-0"></span>**6. Kasuks mahukate tellimuste haldamisel**

### <span id="page-10-1"></span>**6.1. Pakkumise artiklid**

Kliendile on võimalik sisestada kindlaks määratud toodete nimekiri, mis asetub tellimusele pärast kliendi valimist. Selleks tuleb luua kliendile uus pakkumise dokument soovitud artiklitega, mille kogused võiksid olla nullid (aga ei pea). Pakkumise artiklite kasutamiseks tuleb esmalt muuta ära seadistus - Süsteemi seadistused > Tellimusele lisatakse kliendile määratud pakkumise artiklid "**jah**" või "küsib" peale. "Küsib" valik tähendab seda, et pärast kliendi valimist programm küsib, kas soovitakse lisada pakkumise artiklid või mitte.

Pärast seadistuse aktiveerimist tekib kliendikaardile lahter "Pakkumine", kuhu tuleb sisestada pakkumise number.

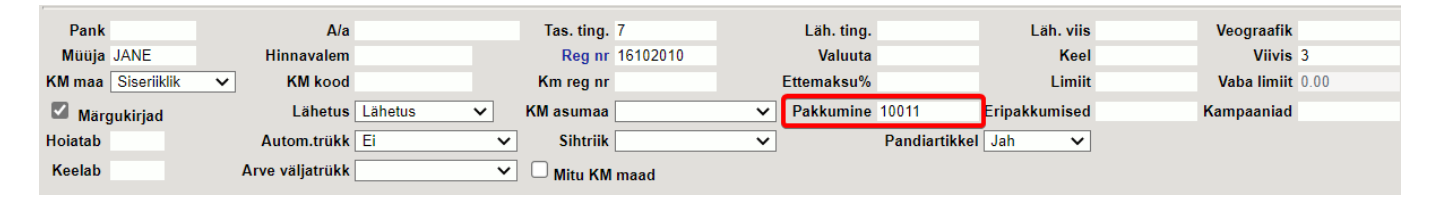

Seejärel kliendi asetamisel tellimusele lisatakse kohe ka tema pakkumise artiklid, mille koguseid saab vastavalt kliendi tellimusele jooksvalt muutma hakata.

## <span id="page-10-2"></span>**6.2. Allahindluse grupid**

Artiklitele on võimalik määrata allahindluse grupid, mis võimaldavad pakkumise, tellimuse ja arve dokumentidel kõigile konkreetsesse gruppi kuuluvatele toodetele korraga allahindlust/juurdehindlust teha. Näiteks rakendada allahindlus ainult teenustele. Allahindluse gruppe saab luua Müügi seadistused > Allahindluse grupid alt, kuhu tuleb sisestada kood ning nimi. Artiklikaardil tuleb grupp määrata väljal "Allahindlusgrupp".

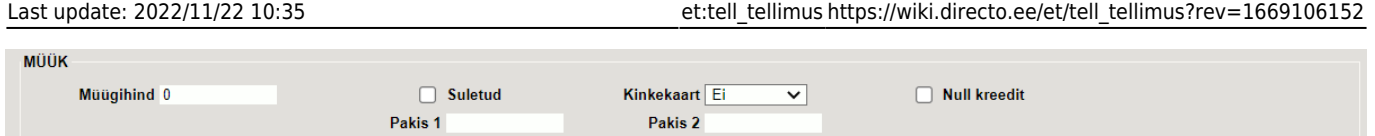

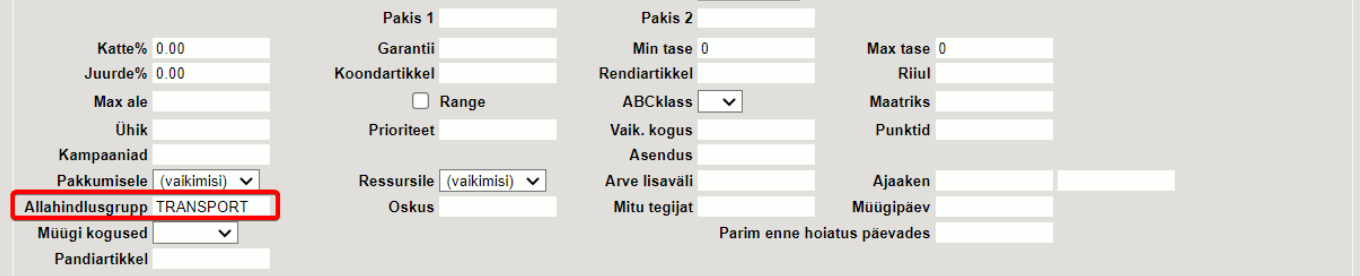

Allahindlusgrupiga artikliga dokumendile tekib ridade kohale vastav sektsioon.

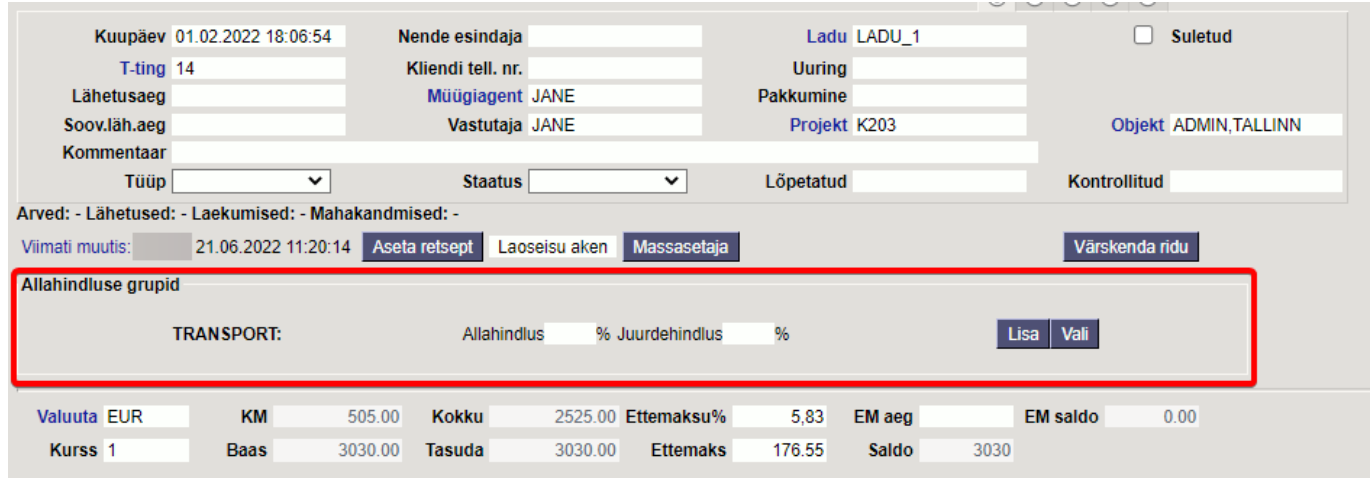

- **Lisa** antud allahindlusgrupiga artiklitele lisatakse allahindlus- või juurdehindlusprotsent.
- **Vali** vastava allahindlusgrupiga artiklid määratakse punaseks

### <span id="page-11-0"></span>**6.3. Artikliklassi grupeering**

Tellimuse dokumendil saab artikleid grupeerida artikliklassi või masterklassi kaupa, et pikkadel dokumentidel tellimusi paremini sisestada ning hallata. Grupeeringu aktiveerimiseks on vaja tellimuse peenhäälestuse alt määrata sobiv valik.

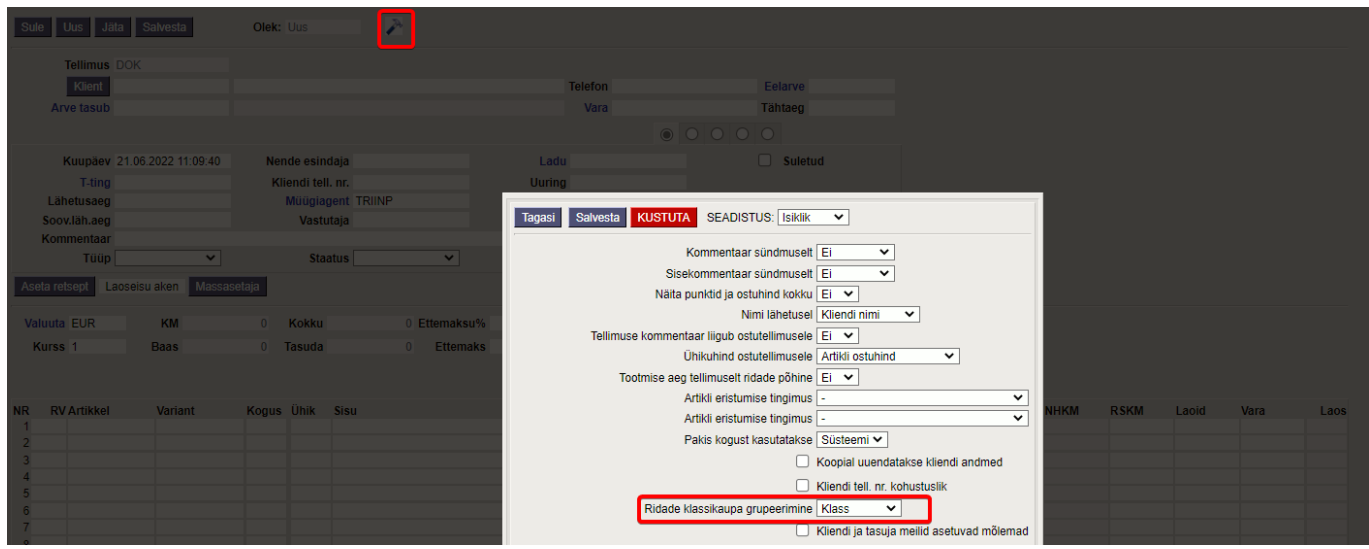

Seejärel tekivad ridade kohale artikliklasside lingid.

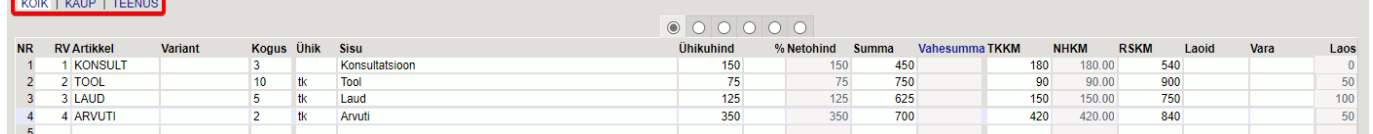

Linkide abil saab vaadata nii kõiki kui ka teatud artikliklassi/masterklassi artikleid.

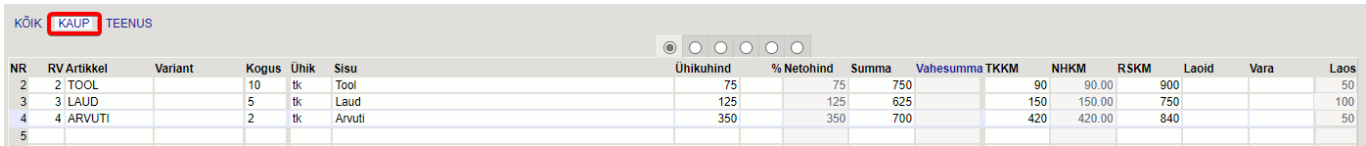

## <span id="page-12-0"></span>**7. Nüansid**

- Lähetatud tellimusel ei saa ridadel kogust muuta väiksemaks kui on lähetatud
- Lähetatud tellimusel ei saa muuta artikleid, vaid ainult lisada. Kui on vaja artiklit vahetada, siis tuleb panna kogus nulli (või samaks lähetatuga) ning lisada lõppu uus artikkel

From: <https://wiki.directo.ee/> - **Directo Help**

Permanent link: **[https://wiki.directo.ee/et/tell\\_tellimus?rev=1669106152](https://wiki.directo.ee/et/tell_tellimus?rev=1669106152)**

Last update: **2022/11/22 10:35**